Niedersächsisches Ministerium für Wirtschaft, Verkehr, Bauen und Digitalisierung

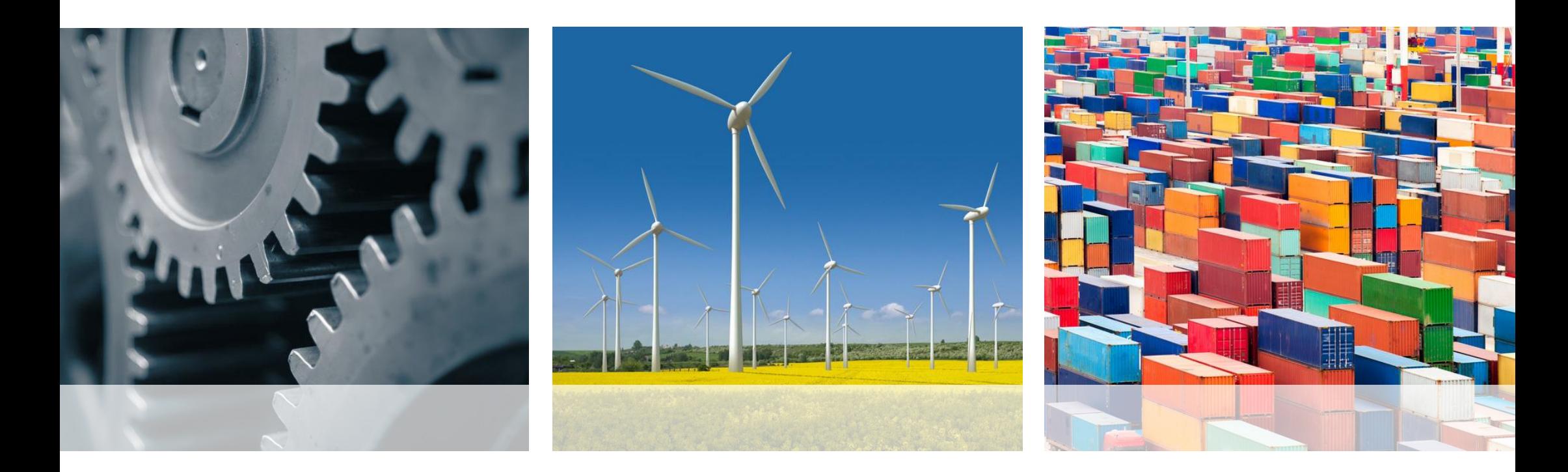

## **Ausfüllhilfe Gaspreisabfrage**

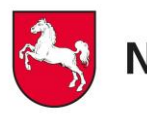

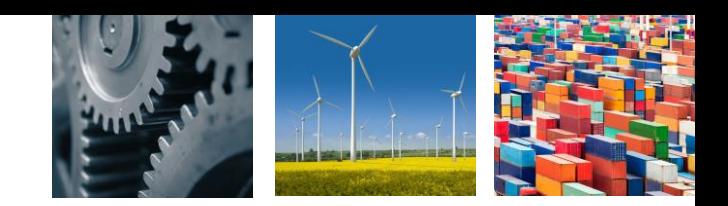

Sie gelangen über den Link

[https://extra.formularservice.niedersachsen.de/cdmextra/cfs/formlist?MANDANTID=25&DE](https://extra.formularservice.niedersachsen.de/cdmextra/cfs/formlist?MANDANTID=25&DESIGN=100)

SIGN=100 zu der Gaspreisabfrage und landen auf folgender Seite:

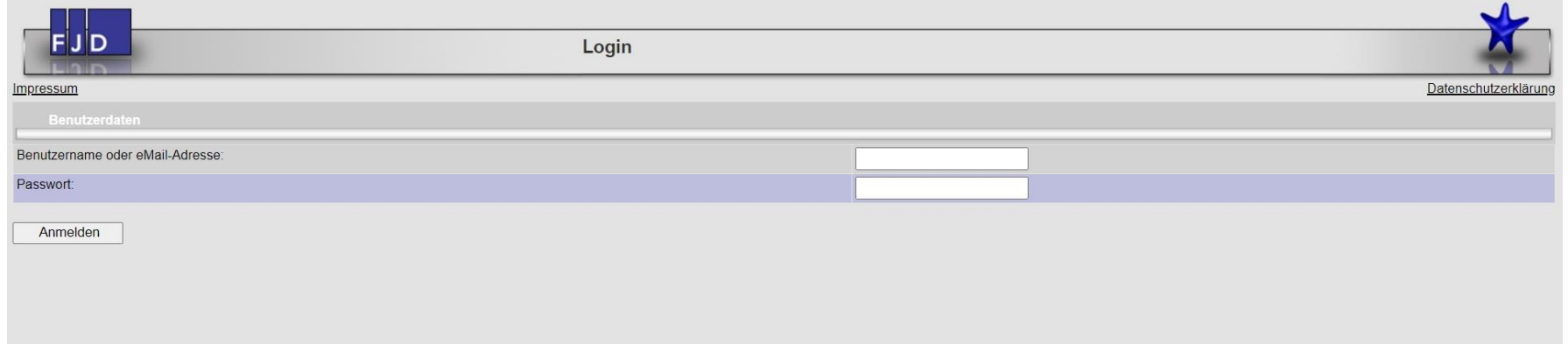

Hier geben Sie die Kenndaten ein, die Ihnen im Anschreiben zur Gaspreisabfrage mitgeteilt wurden.

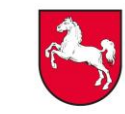

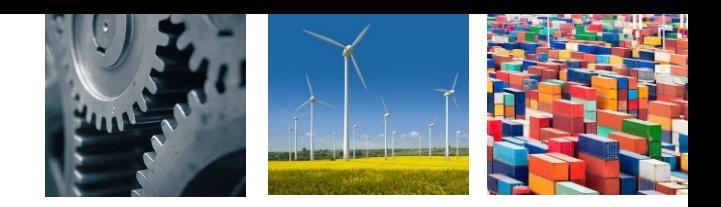

In der Formularliste wählen Sie den Bereich Gaspreisabfrage aus:

## Formularliste für Niedersächsisches Ministerium für Wirtschaft, Verkehr, Bauen und Digitalisierung - Landeskartellbehörde Niedersachsen

**Formulare** 

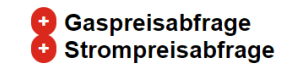

Anschließend kann zwischen den Stammdaten und den Preisen gewählt werden. Die Stammdaten sind einmalig von Ihrem Unternehmen auszufüllen, sofern sich an diesen keine Änderungen ergeben. Die Preisabfrage ist für die verschiedenen Stichtage auszufüllen:

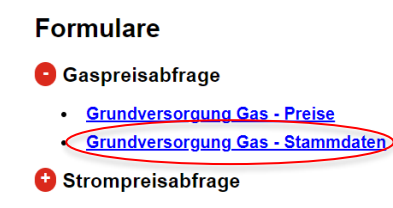

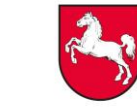

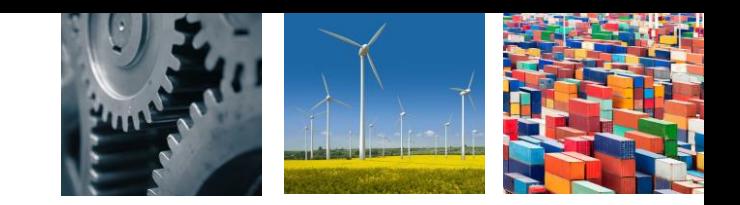

Um zu den Datenfeldern der Stammdaten zu gelangen, können Sie verschiedene Felder nutzen:

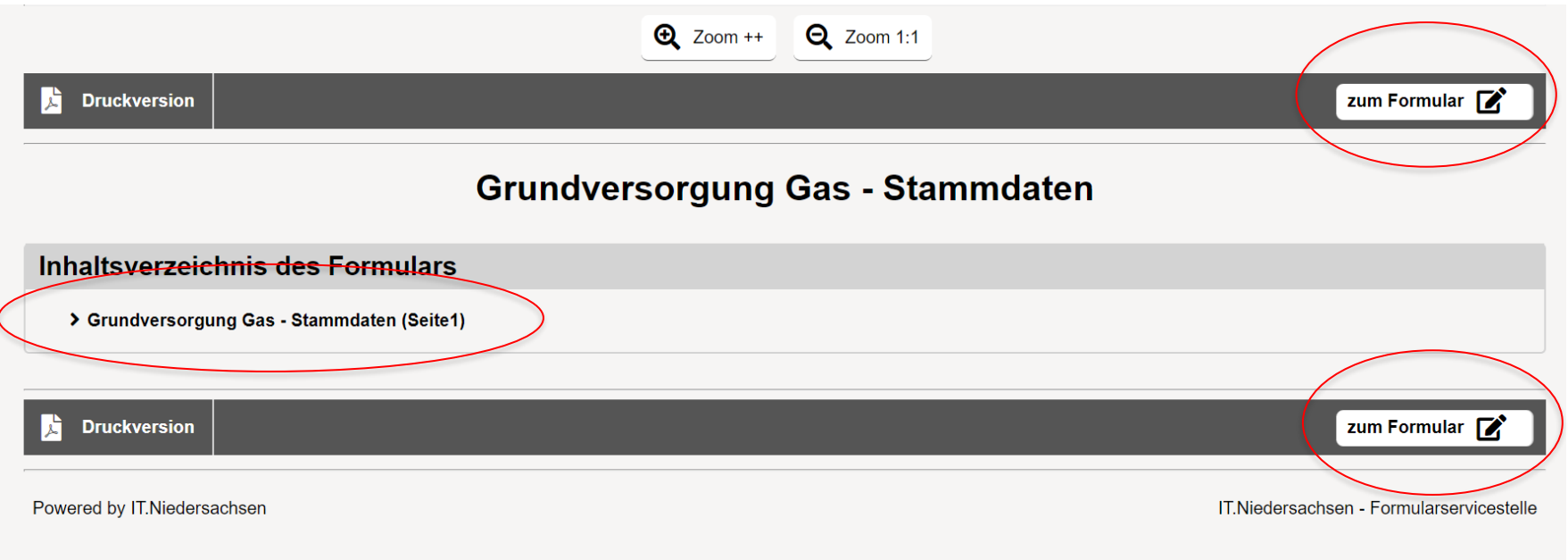

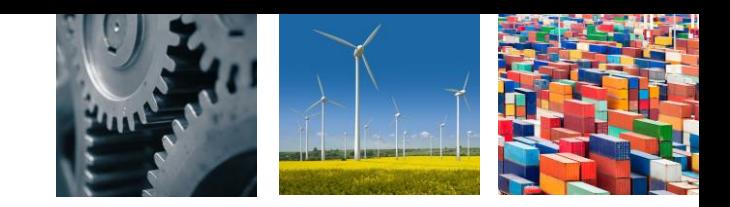

Im Anschluss gelangen Sie zu der Eingabeseite für die Stammdaten:

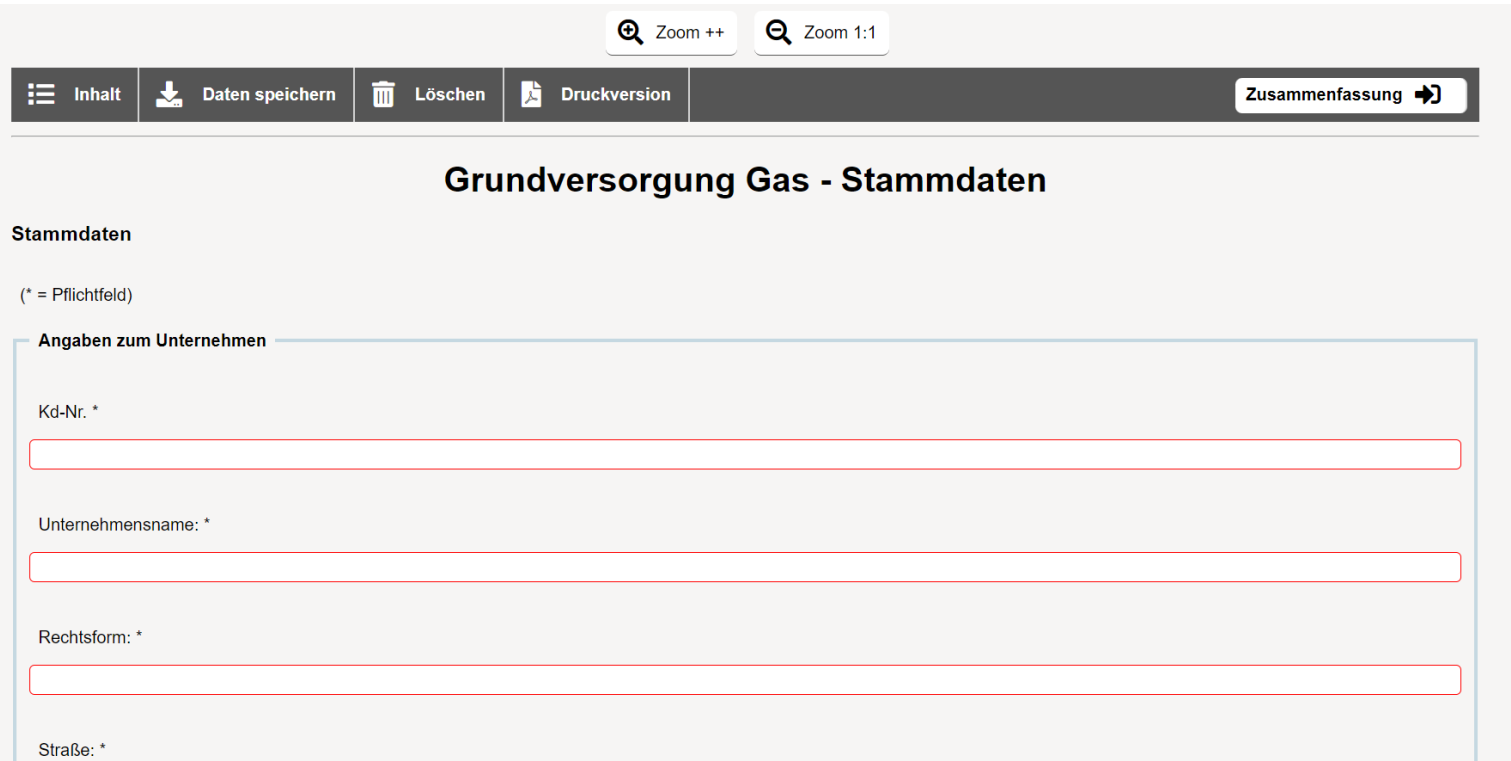

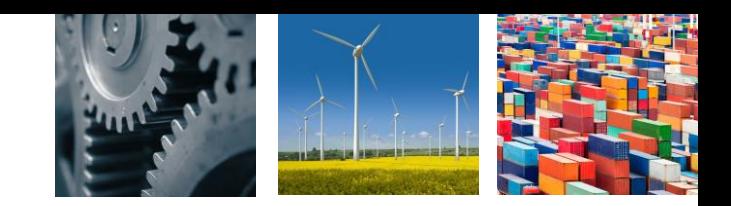

Ihre **Kundennummer** für die Eingabe im Abfrageformular wurde Ihnen im Anschreiben zur Gaspreisabfrage mitgeteilt.

Sofern Sie Grundversorger in **verschiedenen Grundversorgungsgebieten** sind und verschiedene Tarifgestaltungen für diese vornehmen, bitte ich um entsprechende Mitteilung. Es ist in diesem Fall für jede Tarifgestaltung der Grundversorgung die Abfrage einzeln auszufüllen. Es werden Ihnen dann weitere Kundennummern zugeordnet.

Rot umrandete Felder sind Pflichtfelder, die ausgefüllt werden müssen.

Als Splitting der Grundversorgungstarife wird im Rahmen der Abfrage eine Aufteilung der Tarife in der Grundversorgung in Neu- und Bestandskunden mit unterschiedlichen Tarifgestaltungen gemeint.

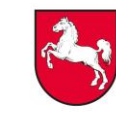

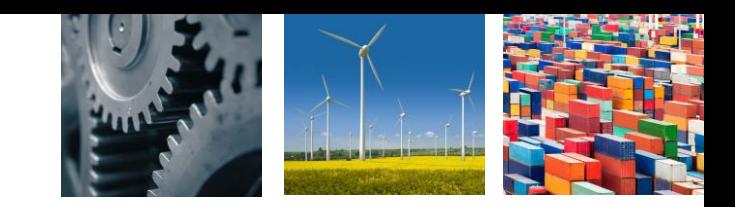

Über den Button "Druckversion" wird Ihnen eine PDF-Version Ihrer eingegeben Stammdaten erzeugt. Diese kann nur vor dem Absenden angezeigt werden:

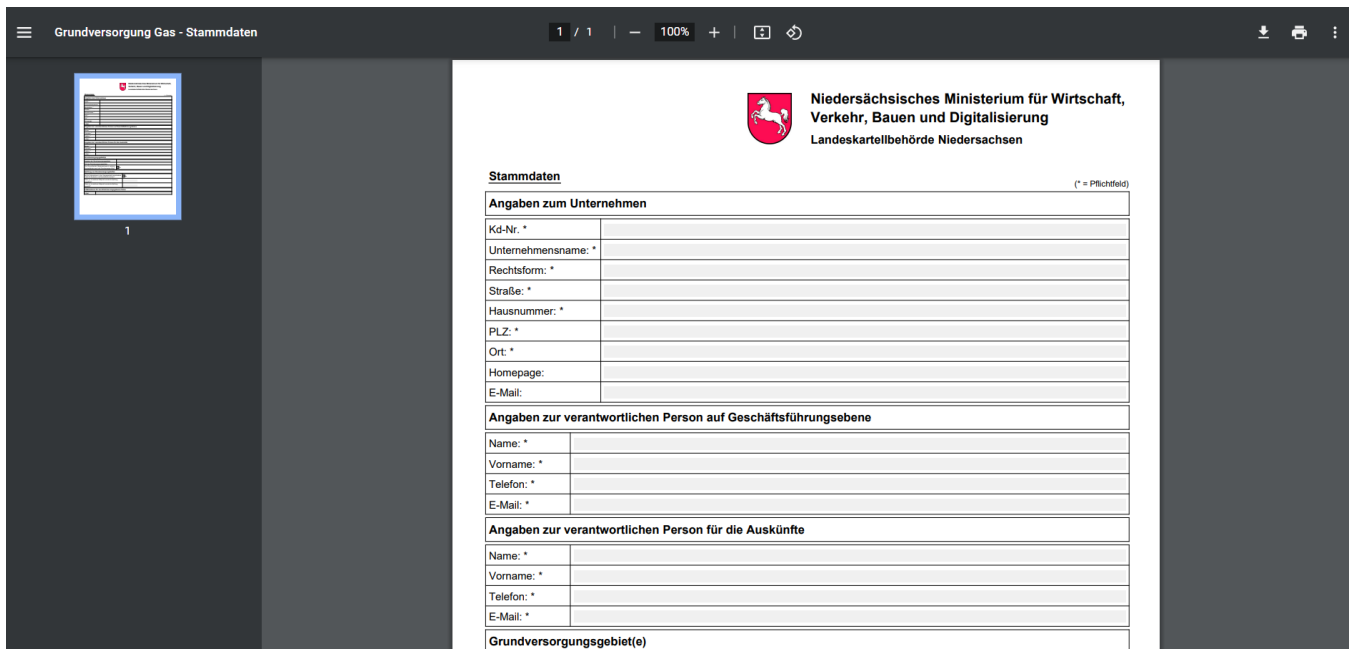

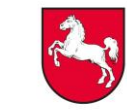

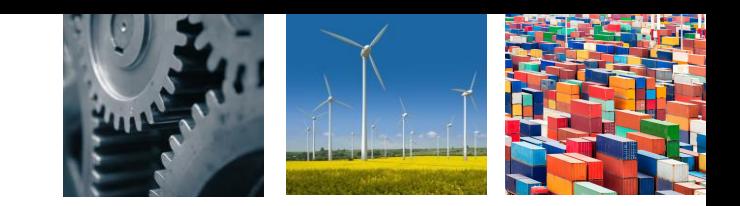

Über den Button "Zusammenfassung" gelangen Sie zu einer Zusammenfassung Ihrer Eingaben, die Sie im nächsten Schritt über den Button "Absenden" verschicken können:

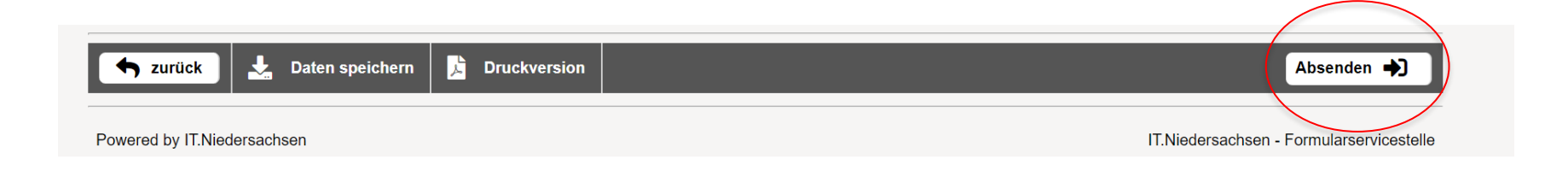

Über den Button "Daten speichern" besteht außerdem die Möglichkeit, diese zu speichern.

Über die Möglichkeit des Speicherns oder des Zurückgehens im Browser nach dem Absenden, besteht die Möglichkeit **vorhandene Daten für weitere Stichtage** zu nutzen.

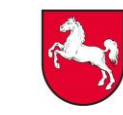

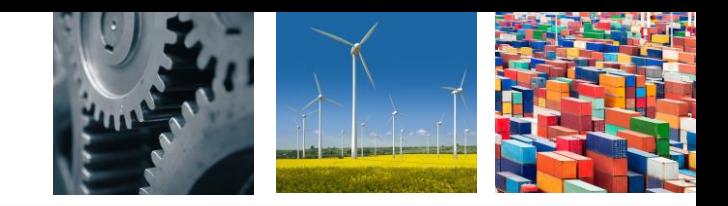

Anschließend kann in der Formularliste zur Gaspreisabfrage die Kategorie "Preise" gewählt werden:

> Formularliste für Niedersächsisches Ministerium für Wirtschaft, Verkehr, Bauen und Digitalisierung - Landeskartellbehörde Niedersachsen

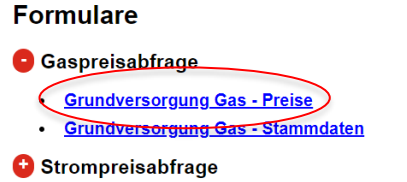

Auch hier haben Sie mehrere Möglichkeiten, um zu den Datenfeldern zu gelangen:

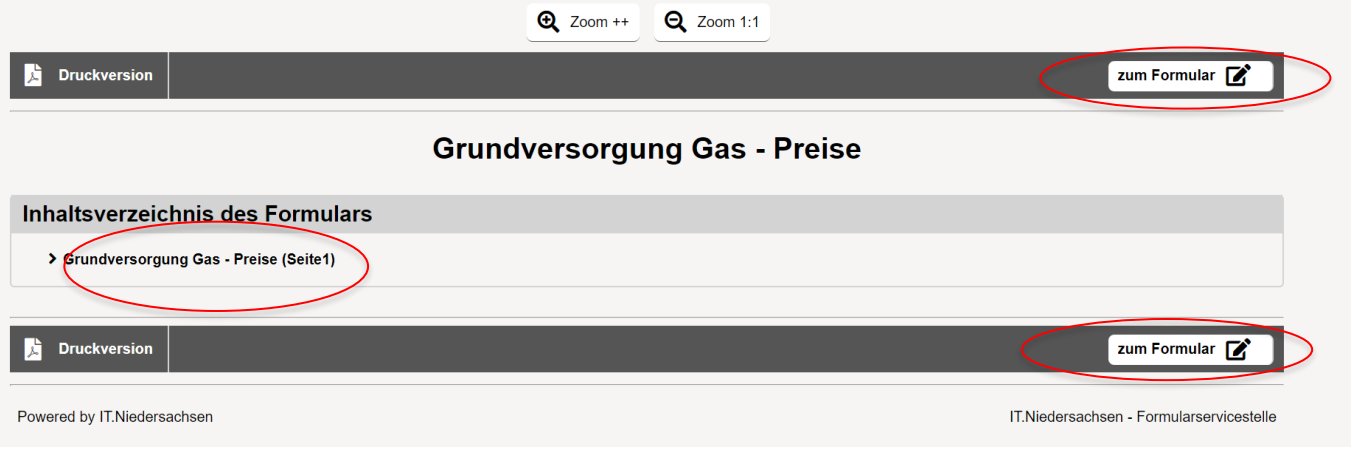

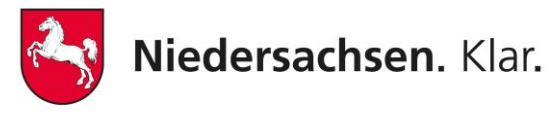

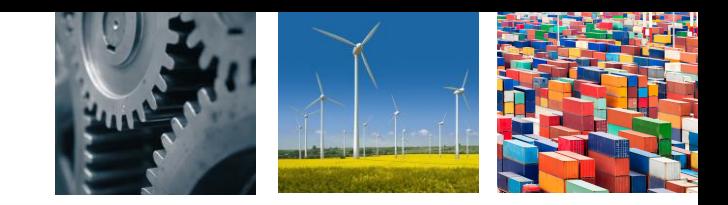

## Sie gelangen zur Eingabeseite für die Preise:

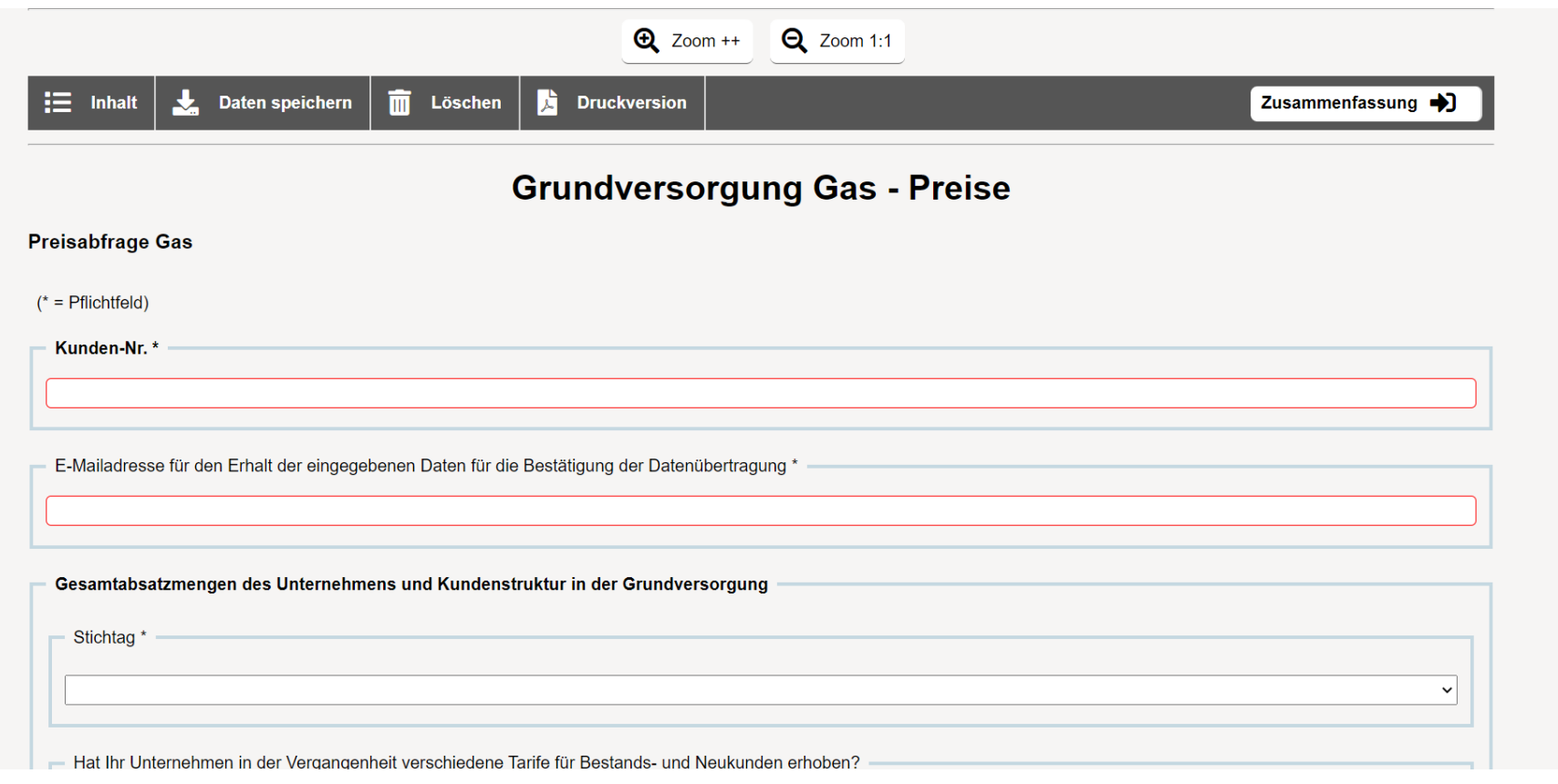

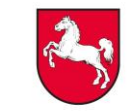

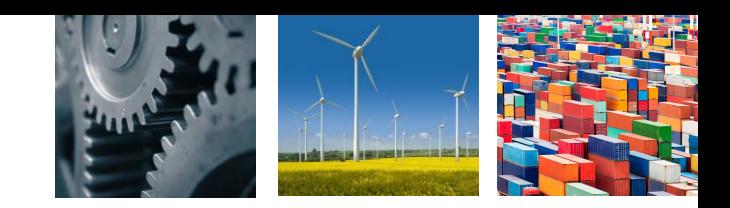

Es sind grundsätzlich **Netto-Beträge** anzugeben.

Auch hier sind die rot umrandeten Felder Pflichtfelder, die ausgefüllt werden müssen.

Mit der Gesamtabsatzmenge ist die jeweilige Absatzmenge im Grundversorgungsgebiet für das dem Stichtag vorausgegangene Kalenderjahr gemeint.

Als Splitting der Grundversorgungstarife wird eine Aufteilung der Tarife in der Grundversorgung in Neu- und Bestandskunden mit unterschiedlichen Tarifgestaltungen gemeint.

Einige Felder im Fragebogen werden ausgegraut. Diese sind nicht auszufüllen.

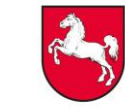

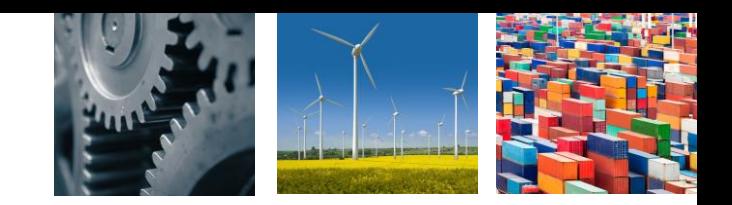

Sofern bestimmte Felder im Fragebogen von Ihnen nicht ausgefüllt werden können, da die entsprechenden Umlagen o.ä. nicht erhoben werden, lassen sie das entsprechende Feld bitte frei.

Mögliche weitere erhobenen Umlagen oder Erläuterungen können in das Kommentarfeld eingetragen werden. In dem Kommentarfeld ist der Text fortlaufend einzugeben.

Es ist notwendig, den Fragebogen für jeden der auszuwählenden Stichtage einzeln auszufüllen und abzusenden.

Des Weiteren bitte ich um eine Darlegung Ihres Netzgebietes in dem Sie die Grundversorgung wahrnehmen. Dies bitte ich im Kommentarfeld einzutragen.

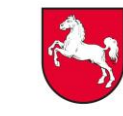

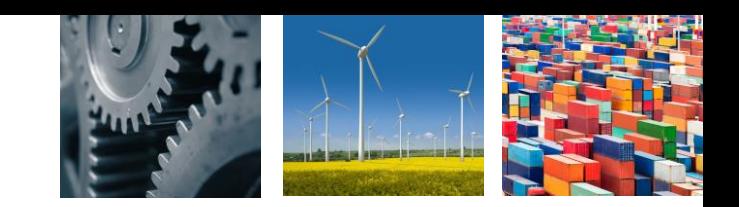

Auch für die Preisdaten gibt es über den Button "Druckversion" die Möglichkeit ein PDF-Dokument der eingegeben Daten zu erzeugen:

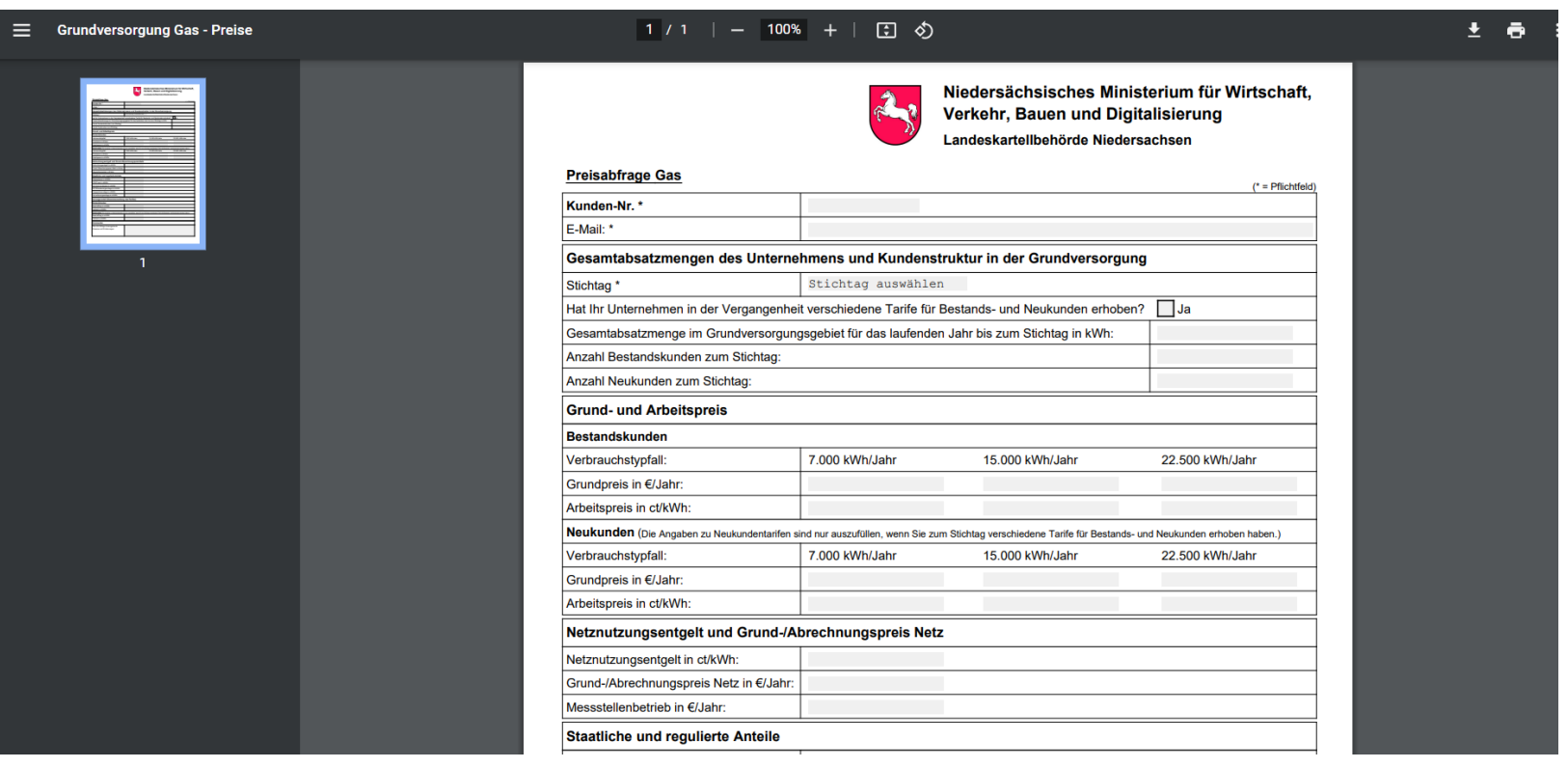

Über den Button "Daten speichern" besteht außerdem die Möglichkeit, diese zu speichern.

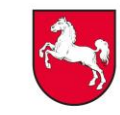

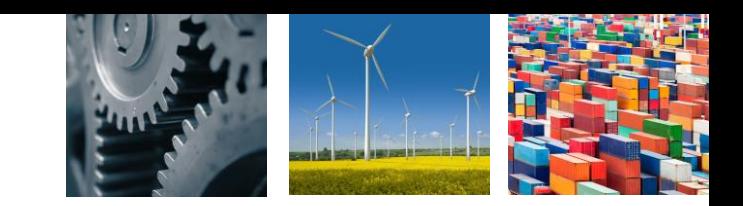

Über den Button "Zusammenfassung" gelangen Sie wieder zu einer Zusammenfassung Ihrer Eingaben, die Sie im nächsten Schritt über den Button "Absenden" verschicken können:

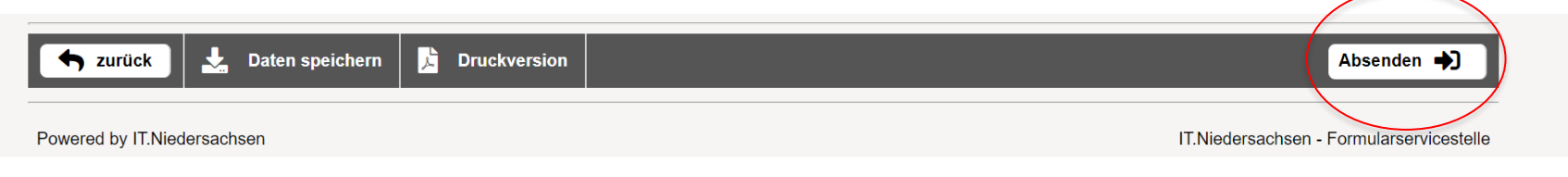

Das Verschicken ist für die Eingaben zu jedem einzelnen Stichtag notwendig. Im Anschluss an die Eingabe für einen Stichtag ist es notwendig, das Formular nach dem Absenden der Daten, für den nächsten Stichtag neu zu öffnen.

Über die Möglichkeit des Speicherns oder des Zurückgehens im Browser nach dem Absenden, besteht die Möglichkeit **vorhandene Daten für weitere Stichtage** zu nutzen.

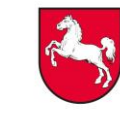

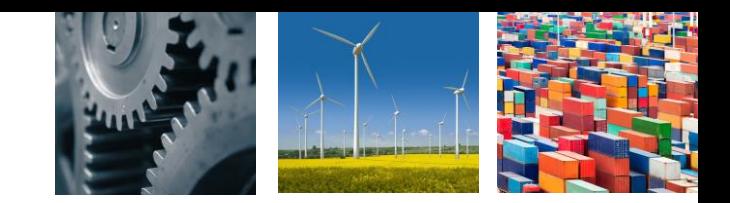

Im Anschluss erhalten Sie eine Transaktionsnummer zu der Eingabe. Sie erhalten außerdem eine Bestätigung per E-Mail:

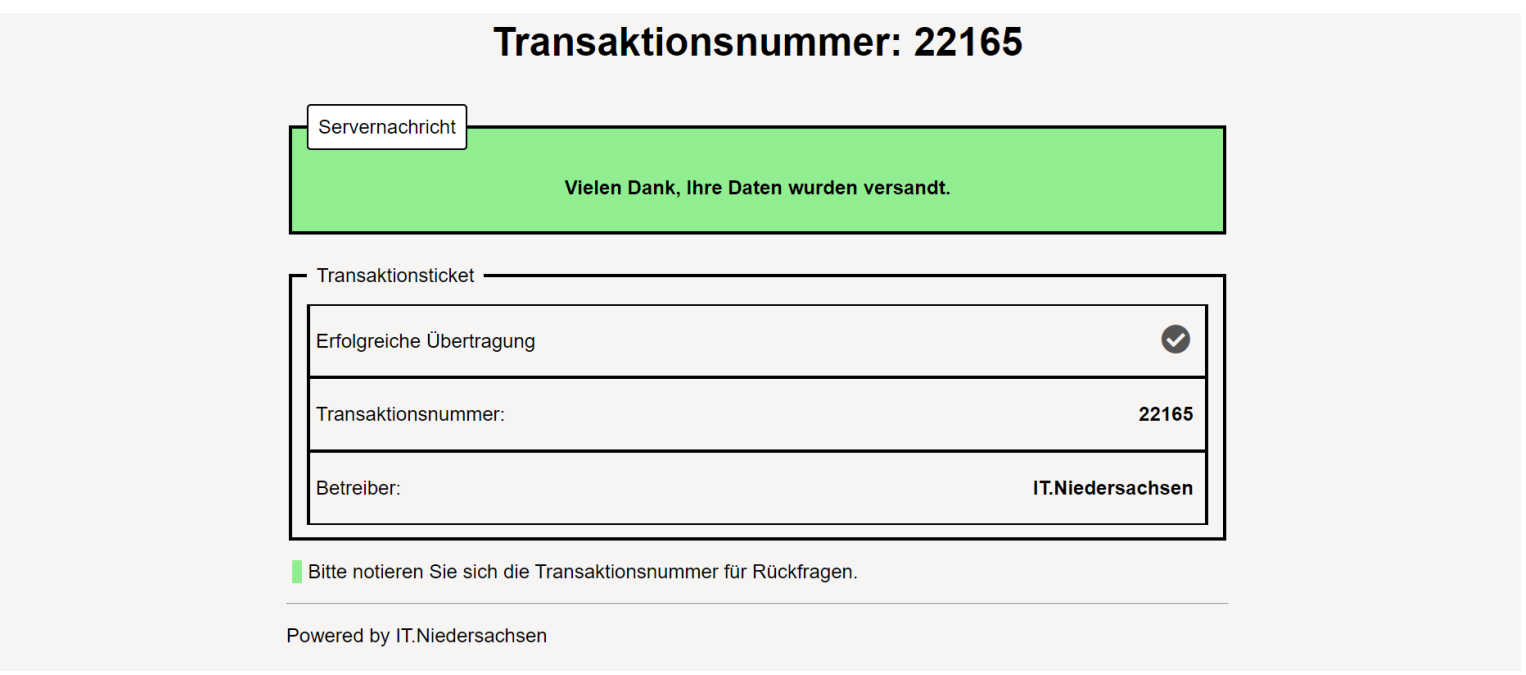

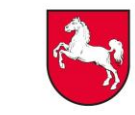

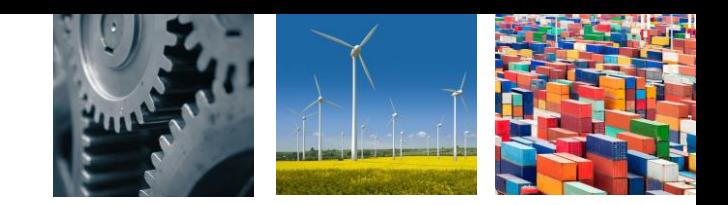

Bei Rückfragen zu der Gaspreisabfrage wenden Sie sich gerne an die Landeskartellbehörde Niedersachsen. Ihre Ansprechpartner sind:

Frau Jennifer Meßing Tel.: 0511 120 8416 [jennifer.messing@mw.niedersachsen.de](mailto:jennifer.messing@mw.niedersachsen.de)

Herr Malte Janßen Tel.: 0511 120 8415 [malte.janssen@mw.niedersachsen.de](mailto:malte.janssen@mw.niedersachsen.de)

Frau Britta Hartmann Tel.: 0511 120 8417 [britta.hartmann@mw.niedersachsen.de](mailto:britta.hartmann@mw.niedersachsen.de)

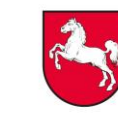